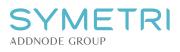

# HOW TO MANAGE YOUR LICENSES AND USERS IN MY.SYMETRI.COM

Relevant information here. Address, url etc.

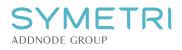

## CONTENTS

| LICENSE PORTAL OVERVIEW                          | 2  |
|--------------------------------------------------|----|
| COMPANY OVERVIEW (ADMIN ONLY)                    | 3  |
| LICENSES                                         | 3  |
| USERS                                            | 4  |
| CREATING TAGS                                    | 4  |
| PERMISSIONS                                      | 5  |
| HOW TO INVITE USERS TO YOUR COMPANY (ADMIN ONLY) | 5  |
| ADD USERS ONE-BY-ONE                             | 6  |
| ADD USERS USING CSV IMPORT                       | 7  |
| THE TEMPLATE LOOKS LIKE THIS                     |    |
| COMPANY OVERVIEW (ADMIN ONLY)                    | 8  |
| Assign / unassign users to a license             |    |
| MY LICENSES (ALL USERS)                          | 9  |
| UNASSIGN MYSELF FROM A LICENSE                   | 10 |
| BORROW A LICENSE                                 | 10 |
| RETURN A LICENSE                                 | 11 |

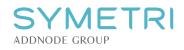

# LICENSE PORTAL OVERVIEW

When you have created and/or logged in with your Symetri ID on <u>https://my.symetri.com/</u> you will get this overview.

You will see "My license." The Company licenses and Users are for admin only. There are 3 license types that could be available. Single-User, Borrowed, Multi-User.

| SYME<br>ADDNODE GROUP | SYMLIC1 - Internal Lic.<br>SYMLIC1 |       |                         |             |         | Ν             | Ay licenses | <b>()</b> ~ |
|-----------------------|------------------------------------|-------|-------------------------|-------------|---------|---------------|-------------|-------------|
| My li                 | icenses                            |       |                         |             |         | Filter by con | npany       | *           |
| Type $\downarrow$     | License details                    |       | Company                 | Expires     | Activ.  | Deactiv.      | Devices     |             |
| Single                | Naviate Zero                       | · • • | SYMLIC1 - Internal Lic. | 31 Dec 2024 | 0/2     | 0/5           |             | :           |
| Multi                 | Naviate Accelerate                 | G     | SYMLIC1 - Internal Lic. | 31 Dec 2024 | 0 / 99  |               |             | :           |
| Multi                 | Naviate Architecture               | 2 1   | SYMLIC4 - EDU Lic.      | 30 Dec 2023 | 0/369   |               |             | :           |
| Multi                 | Naviate Architecture               | · C   | SYMLIC1 - Internal Lic. | 31 Dec 2024 | 5 / 99  |               | Show 5      | :           |
| Multi                 | Naviate Architecture               | Ō     | SYMLIC3 - POC Lic.      | 30 Jun 2023 | 3 / 200 |               | Show 3      | :           |

When you log in as an admin on the account you should get this dialogue presented. You need to click accept before entering the portal and get access to all the licenses for your company.

| ADDNODE GROUP                                                                                                    |
|----------------------------------------------------------------------------------------------------|
| Authorize App                                                                                                    |
|                                                                                                    |
| Hi Jan Tore Bugge,<br>Account License Portal is requesting access to<br>your Symetri Europe account.                              |
| <ul> <li>Profile: access to your profile and email</li> <li>Account: manage your account</li> <li>Allow offline access</li> </ul> |
| Decline Accept                                                                                                    |

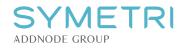

## **COMPANY OVERVIEW (ADMIN ONLY)**

You have 2 different Tabs in the company overview.

### LICENSES

In the Licenses Tab you will see all licenses registered to your company, Single User licenses and Multi-User licenses (Network).

For each product you will see the available license type, expiration date and total seats on that license.

| SYMLICI - Internal Lic. VIsers Licenses |             |            | My licenses | <b>()</b> ~ |
|-----------------------------------------|-------------|------------|-------------|-------------|
| Licenses<br>Single user                 |             |            |             |             |
| Product $\uparrow$                      | Expires     | Expires in | Seats       |             |
| Naviate Architecture                    | 31 Dec 2024 | 574 days   | 5           | • •         |
| Naviate Cloud Manager                   | 31 Dec 2024 | 574 days   | 10          | • •         |
| Naviate Cloud Manager Pro               | 31 Dec 2024 | 574 days   | 10          | 0 ~         |
| Naviate LiveChat                        | 31 Dec 2024 | 574 days   | 15          | • •         |
| Naviate Plant 3D                        | 31 Dec 2024 | 574 days   | 10          | • •         |
| Naviate Simple BIM                      | 31 Dec 2024 | 574 days   | 10          | 0 ~         |
| Naviate Zero                            | 31 Dec 2024 | 574 days   | 20          | 0 ~         |
| Multi user                              |             |            |             |             |
| Product $\uparrow$                      | Expires     | Expires in | Seats       |             |
| Naviate Accelerate                      | 31 Dec 2024 | 574 days   | 100         | • •         |
| Navlate Architecture                    | 31 Dec 2024 | 574 days   | 100         | • •         |
| Naviate Bimfire                         | 31 Dec 2024 | 574 days   | 100         | <b>0</b> ~  |
| Naviate Cloud Manager                   | 31 Dec 2024 | 574 days   | 100         | • •         |
| Naviate Cloud Manager Pro               | 31 Dec 2024 | 574 days   | 100         | • •         |
| Naviate Core                            | 31 Dec 2024 | 574 days   | 100         | • •         |
| Naviate Daylight                        | 31 Dec 2024 | 574 days   | 100         | • ~         |

When you click the "+" icon on the left side, you will get more information about that specific license you click on.

Information like Product, License Key, borrowed licenses, how many are activated (Multi-User), Assigned users and you can see which devices are using it.

| Naviate Architecture                               | 31 Dec 2024 | 574 days |                | 100 |         | • |
|----------------------------------------------------|-------------|----------|----------------|-----|---------|---|
| License                                            | Expires     | Activ.   | Assigned users |     | Devices |   |
| In use 4FD825-2450AE-40FF9E-61FCA6-B33F67-3C5EF5   |             | 5/99     | 250            |     | Show 5  |   |
| Borrowed 988F56-32D687-40CDBA-97967B-18A801-8DC20E | 10 May 2023 | 1/1      | 😡 Symetri Kurs |     | Show 1  | : |

Devices list looks like this when you click "Show," PC name and when they activated the use of the license.

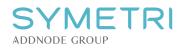

| Devices |             |  |
|---------|-------------|--|
|         | Ū           |  |
| Name    | Activated   |  |
| 100 C   | 30 May 2023 |  |
|         | 05 Jun 2023 |  |
|         | 05 Jun 2023 |  |
|         | 05 Jun 2023 |  |
|         | 05 Jun 2023 |  |
|         |             |  |
|         | Close       |  |

### USERS

This is an overview of existing users that have been added to your company. When you click here for the first time, it will only be you as an Admin that will be in this overview.

When you have an extensive list of users in your directory, you can filter them by using the search field next to your "Invite Users" button.

You will also ha views as "All users," "Not Verified" and "Administrators" available as Quick Views in this overview.

You also have filter option like "Filter by permission," "Filter by tag" just next to the search field.

| SYMLIC1 - Internal Lic.<br>SYMLIC1    | ✓ Users Licenses                |                                 | My licenses 🚺 🗸 |
|---------------------------------------|---------------------------------|---------------------------------|-----------------|
| Users                                 |                                 | Fitter by permitsion            | Invite users    |
| All users Not verified Administrators |                                 | Rows per page: 20 - 1-20 of 407 | < < 1/21 > >    |
| □ Name ↑                              | Email                           | Tags                            |                 |
|                                       |                                 | 0                               | 0 🕯             |
|                                       |                                 | 0                               | 🔺 🭳 📋           |
|                                       |                                 | Nexus user                      | 0 🖬             |
|                                       |                                 | Nexus user                      | <u>a</u> 0 i    |
|                                       |                                 | •                               | 0 🖬             |
|                                       |                                 |                                 | 0 🖬             |
|                                       | the second second second second | •                               | 0               |
|                                       |                                 | IRE - AE Infra                  | 0 🖬             |
|                                       |                                 | UK - AE Infra                   | 0               |
|                                       |                                 | Bimfire NFR •                   | 0 1             |
|                                       |                                 | Infra 💿                         | 0               |
|                                       |                                 | US - Microdesk 💿                | 0               |

#### **CREATING TAGS**

Go to "Filter by tag" and create the tags you need to. It could be whatever you would like to tag your users with. Like discipline, city, country or even department.

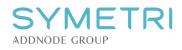

|                      |                    |     |          |            | My licenses |         | )  |
|----------------------|--------------------|-----|----------|------------|-------------|---------|----|
| Filter by permission | Filter by tag      | ▲ Q | Find use | ï          | Inv         | ite use | rs |
|                      | No filter          | e:  | 20 👻     | –20 of 407 | < < 1/      | 21 >    | 2  |
| Ta                   | No tags            |     |          |            |             |         |    |
|                      | Traffic            | / 1 |          |            |             | 0       | Î  |
|                      | N Common Services  | / 1 |          |            |             | 0       | Î  |
|                      | <sup>s</sup> Infra | / 1 |          |            |             | 0       | Î  |
|                      | UK - Support       | / 1 |          |            |             | Q       |    |
|                      | US - Microdesk     | / = |          |            |             |         |    |
|                      | dream team         | / = |          |            |             | 0       | _  |
|                      |                    |     |          |            |             | 0       | Î  |
| (                    | Add new tag        |     |          |            |             | 0       | Î  |

#### PERMISSIONS

By clicking this *icon*, you get access to the permissions you can set on your users.

You can choose between "Access to Dashboard, Contracts, Users, Licenses or Administrator.

|                                                      |                     | My licenses 🕡 🗸       |
|------------------------------------------------------|---------------------|-----------------------|
| <ul> <li>✓ Filter by tag</li> <li>Traffic</li> </ul> | ▼ Q Find user       | Invite users          |
|                                                      | Rows per page: 20 👻 | I−2 of 2  < < 1/1 > > |
| Tags                                                 |                     |                       |
| Infra Traffic 🕂                                      |                     | 0 1                   |
| Infra Traffic 🕀                                      |                     | Manage Users          |
|                                                      |                     | Manage Licenses       |
|                                                      |                     | Administrator         |
|                                                      |                     | Apply                 |

## HOW TO INVITE USERS TO YOUR COMPANY (ADMIN ONLY)

As an admin at your company, you will have the possibility to add users to your company. Click the "Invite Users" button in the Users overview.

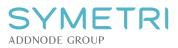

| SYMLICI - Internal Lic. Users         | Licenses                 |                      |               |      | Invite Users       | My licenses         |
|---------------------------------------|--------------------------|----------------------|---------------|------|--------------------|---------------------|
| Users                                 |                          | Filter by permission | Filter by tag | -    | Q Find user        | Invite users        |
| All users Not verified Administrators |                          |                      |               | Rows | per page: 20 🔻 1-2 | 2 of 2  < < 1/1 > > |
| □ Name ↑                              | Email                    | Tags                 |               |      |                    |                     |
| torbjorn.hedberg@wsp.com              | torbjorn.hedberg@wsp.com | Infra                | Traffic       | 0    |                    | 0 1                 |
| 🗆 VVP Vilma Pylkkö                    | vilma.pylkko@symetri.com | Infra                | Traffic       | 0    |                    | 0 🕯                 |
|                                       |                          |                      |               |      |                    |                     |

## ADD USERS ONE-BY-ONE

When you have clicked the "Invite Users" button you will have two choices. This is the first one, adding users by typing their email addresses.

Type the email addresses on the users you would like to invite to your company and click the "+" icon, add another and do the same. When you are ready press the "Invite Users" button

| Import CSV                                       |
|--------------------------------------------------|
| y pressing Enter<br>re done, click<br>te emails. |
|                                                  |
| ₿ <b>⊕</b>                                       |
|                                                  |
|                                                  |
|                                                  |
|                                                  |
|                                                  |
|                                                  |

The users you have invited will now get a welcome email from Symetri that he or she must accept. The invitation is valid for 5 days. If the invited user fails to do so, you need to contact Symetri to help you re-send those invites.

|                                                                                                    | Symetri License Portal – Added to acc | ount                                                                                                    |                     |                    |
|----------------------------------------------------------------------------------------------------|---------------------------------------|----------------------------------------------------------------------------------------------------|---------------------|--------------------|
| <page-header></page-header>                                                                                                    |                                       |                                                                                                    | C Reply C Reply All |                    |
| <image/> <section-header><section-header><section-header><section-header><section-header><section-header></section-header></section-header></section-header></section-header></section-header></section-header>                                                                                                    |                                       |                                                                                                    |                     | 11112200-1214      |
| <section-header></section-header>                                                                                                    | Attachments Linkedin                  |                                                                                                    |                     | + Get more add-ins |
| <section-header></section-header>                                                                                                    |                                       |                                                                                                    |                     |                    |
| the account 'SYMLIC2 - QA<br>Lic.'<br>"I'rea door line action<br>general follow (line action<br>in the line line follow)<br>- 1 de la kanne fundity (line line action<br>- 2 de line (line formation - 470 kg) (2 de line<br>- 2 de line (line actional for line actional for line (line action<br>- 2 de line (line actional for line actional for line (line action<br>- 2 de line (line actional for line actional for line (line action<br>- 2 de line (line actional for line actional for line actional for line (line action<br>- 2 de line (line actional for line actional for line actional for line actional for line actional for line action<br>- 2 de line (line actional for line actional for line actional for line actional for line actional for line actional for line action<br>- 2 de line actional for line actional for line actional for line action<br>- 2 de line actional for line actional for line actional for line action<br>- 2 de line actional for line actional for line actional for line action<br>- 2 de line actional for line actional for line actional for line actional for line actional for line action<br>- 2 de line actional for line actional for line actionactional for line actional for line actional for line actionaction |                                       |                                                                                                    |                     |                    |
| Detaile a Mollow Desises stepsy:         - Clock the lacense Privately a during the Author benion.         - Distribution         - Distribution                                                                                                    |                                       | the account 'SYMLIC2 - QA                                                                                                    |                     |                    |
| ଜଠନ୦ଡ                                                                                                    |                                       | please follow freese steps:<br>1. Go to the License Parial by dicking the ballon below<br>2. Under NJ Licenses - Accounts -> SYMUC2 - OA Lic* |                     |                    |
|                                                                                                    |                                       | Lacense Planta                                                                                                    |                     |                    |
| Symutri AB, Karta galan 7, 171 64 Solna                                                                                                    |                                       |                                                                                                    |                     |                    |
|                                                                                                    |                                       | Bywatri AB, Karta galan 7, 171 64 Solna                                                                                                    |                     |                    |

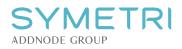

### ADD USERS USING CSV IMPORT

When you have a lot of users you would like to invite to your company, we would recommend using the "Import CSV" option.

Please download the CSV template file we have provided so you get the correct setup.

| SYMLCI - Internal Lic.  Users Licenses | My licenses 🔞 🗸 |
|----------------------------------------|-----------------|
| Import users                           |                 |
| Download the CSV template file         |                 |
| Download                               |                 |
|                                        |                 |
| Upload CSV file                        |                 |
| Or drag file here                      |                 |
|                                        |                 |

## THE TEMPLATE LOOKS LIKE THIS

You need to write the email address as mandatory. The other fields can be left out if you do not want to use them. Then again having that information already in place when importing will save you a lot of time adding them to Tags or even a License during this invitation (import).

| 🗴 AutoSave 🔵 🖫                   | $\mathcal{P}$ $\mathcal{C}$ | ⊽ temj    | plate 🗸          |           |             | Q           | Search       |                  |                           |
|----------------------------------|-----------------------------|-----------|------------------|-----------|-------------|-------------|--------------|------------------|---------------------------|
| File <mark>Home</mark> Insert Di | raw Page l                  | Layout Fo | ormulas Da       | ata Revie | ew View A   | utomate     | Help         |                  |                           |
| Calibri                          | ~ [11                       | 1 • A^ .  | <b>a</b> "   ≡ ≡ | = = »     | ∽ dab c     | o Text      | Gener        | al               |                           |
| Paste □ ~                        | <u>v</u> •   <u>=</u> •     | 🗠 - A     | •   = =          | ≣   ₫     | →= 🗄 Merg   | ge & Centre | ~ \$ ~       | · % 🤊 🕂          | 00 Condition<br>Formattin |
| دا Clipboard                     | Font                        |           | r <u>s</u>       |           | Alignment   |             | آ <u>د</u> ا | Number           | L]                        |
| 010 • : × ✓ .                    | fx                          |           |                  |           |             |             |              |                  |                           |
| A                                | В                           | С         | D                | E         | F           | G           | н            |                  |                           |
| 1 email                          | name gi                     | givenName | familyName       | locale    | company     | newsletter  | tags         | licenses         |                           |
| 2 john.doe@company.com           | John Doe Jo                 | ohn       | Doe              | Unknown   | Company XYZ | TRUE        | Tag1,Tag2    | LicenseKey1,Lice | enseKey2                  |
| 3                                |                             |           |                  |           |             |             |              |                  |                           |
| 4                                |                             |           |                  |           |             |             |              |                  |                           |

When that CSV file is done, you are now ready to do the upload.

| 🖸 Open                                       |           |                                            |        |                   |                   |      |      |                  |       |        | × |
|----------------------------------------------|-----------|--------------------------------------------|--------|-------------------|-------------------|------|------|------------------|-------|--------|---|
| $\leftarrow \rightarrow \checkmark \uparrow$ | × 😐 >     | OneDrive - Symetri > Documents > Naviate U | Jsers  |                   |                   | ~ (  | 2    | Search Naviate U | lsers |        | م |
| Organize • Ne                                | w folder  |                                            |        |                   |                   |      |      |                  | ≣ •   |        | ? |
| > 🔁 OneDrive - S                             | yme       | Name                                       | Status | Date modified     | Туре              | Size |      |                  |       |        |   |
|                                              | -         | MyNaviate import                           | C      | 6/5/2023 12:34 PM | Microsoft Excel C |      | 1 KB | 3                |       |        |   |
| Desktop                                      | *         |                                            |        |                   |                   |      |      |                  |       |        |   |
| 🛃 Downloads                                  | *         |                                            |        |                   |                   |      |      |                  |       |        |   |
| Documents                                    | *         |                                            |        |                   |                   |      |      |                  |       |        |   |
| Distures                                     |           |                                            |        |                   |                   |      |      |                  |       |        |   |
|                                              | File name | : MyNaviate import                         |        |                   |                   |      | ~    | Custom Files     |       |        | ~ |
|                                              |           |                                            |        |                   |                   |      |      | Open             |       | Cancel |   |

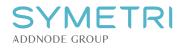

You will get a preview before you decide to import the users, with the relevant fields populated according to what you have typed in the CSV file. So, you need to verify that it is as expected.

| SYMETRI SYMLIC<br>SYMLIC1                                     | 1 - Internal Lic. 🖕 | Users Licenses |                                |            |         |                |                | My license | 25 🔞 Y  |
|---------------------------------------------------------------|---------------------|----------------|--------------------------------|------------|---------|----------------|----------------|------------|---------|
| Import users                                                  | 5                   |                |                                |            |         |                |                |            |         |
| Download the CSV templat                                      | e file              |                |                                |            |         |                |                |            |         |
| Download                                                      |                     |                |                                |            |         |                |                |            |         |
| Your CSV file was uploaded for<br>When you are done, complete |                     |                | will get an invite email auton | natically. |         |                | Import 1 users | F          | Reset   |
|                                                               |                     |                |                                |            |         | Rows per page: | 20 👻 1–1 of 1  | < <        | 1/1 > > |
|                                                               |                     |                |                                |            |         |                |                |            |         |
| Email 个                                                       | Name                | Given name     | Family name                    | Locale     | Company | Newsletter     | Tags           | Lice       | nses    |

All invited users will appear as not verified until they have accepted the invitation. As said earlier, it is valid for 5 days.

| SYMETRI SYMLICI - Internal Lic. Vsers | Licenses                     |                      |               | My licenses 🕡 🗸 |
|---------------------------------------|------------------------------|----------------------|---------------|-----------------|
| Users                                 |                              | Filter by permission | ▼ Q Find user | Invite users    |
| All users Not verified Administrators |                              |                      | -30           | f3  < < 1/1 > > |
| □ Name ↑                              | Email                        | Tags                 | Not Verified  |                 |
| ML mlourens                           | mlourens@microdesk.com       | ٥                    |               | 🔺 🤨 🗎           |
| ST stodwyer                           | stodwyer@gmail.com           | O                    |               | A Q I           |
| SY symetritraining5                   | symetritraining5@outlook.com | o                    |               | A Q i           |

#### **COMPANY OVERVIEW (ADMIN ONLY)**

#### Assign / unassign users to a license

From the overview you choose the "Licenses" Tab and click on the arrow on the right side in the license overview.

| SYMLICI - Internal Lic Users Licenses<br>SYMLICI |             |            | My licenses 🕡 🗸 |
|--------------------------------------------------|-------------|------------|-----------------|
| Licenses                                         |             |            |                 |
| Single user                                      |             |            |                 |
| Product 1                                        | Expires     | Expires in | Seats           |
| Naviate Architecture                             | 31 Dec 2024 | 574 days   | 5 🗘 🗸           |
| Multi user                                       |             |            |                 |
| Product ↑                                        | Expires     | Expires in | Seats           |
| Naviate Accelerate                               | 31 Dec 2024 | 574 days   | 100 0 -         |
| Naviate Architecture                             | 31 Dec 2024 | 574 days   | 100 🕒 🗸         |

When you have clicked you will be presented with this page. Here you can see assigned and not assigned user on that specific Naviate product. Use the search field to narrow down the list if you have many users.

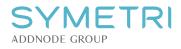

| Users assigned to Naviate Architecture | e (Multi) 1 seats used     |
|----------------------------------------|----------------------------|
| Q jan.                                 | Filter by tag 👻            |
|                                        | Unassign all               |
| Jan Tore Bugge                         | jan.tore.bugge@symetri.com |
|                                        | Assign all                 |
|                                        |                            |
| jan.tore.bugge@cad-q.no                | jan.tore.bugge@cad-q.no    |
|                                        |                            |
| Save changes                           | Cancel                     |
|                                        |                            |

Choose users to add /remove by clicking the box next to the email address.

| Users assigned to Naviate Architecture | e (Multi) 1 seats used     |         |
|----------------------------------------|----------------------------|---------|
| Q jan.                                 | Filter by tag              | •       |
|                                        | Unass                      | ign all |
| 🗹 ( Jan Tore Bugge                     | jan.tore.bugge@symetri.com |         |
|                                        | Assig                      | gn all  |
|                                        |                            |         |
| jan.tore.bugge@cad-q.no                | jan.tore.bugge@cad-q.no    |         |
|                                        |                            |         |
| Save changes                           | Cancel                     |         |
|                                        |                            |         |

The user will automatically be assigned or unassigned by doing this operation.

| Users assigned to Naviate Arc | chitecture (Multi) | 2 seats used |
|-------------------------------|--------------------|--------------|
| Q jan.                        | Filter by tag      | •            |
|                               |                    | Unassign all |
| 🗹 🌘 Jan Tore Bugge            | jan.tore.bugge     | @symetri.com |
| Jan.tore.bugge@cad-q.no       | jan.tore.bugge     | @cad-q.no    |
|                               |                    | Assign all   |
|                               |                    |              |
|                               |                    |              |
|                               |                    |              |
| Save changes                  |                    | Cancel       |
|                               |                    |              |

### **MY LICENSES (ALL USERS)**

Every user has their own area named "My Licenses."

This is the page where every user can have a quick overview of what type of licenses they have been assigned. It could be a Single-User, Multi-User, Borrowed. All that information is presented in one single view. If you have licenses from several companies, you can use the "Filter by Company" the get ones you would like to see.

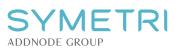

| ADDNODE GROUP     | TRI SYMLIC1 - Internal Lic.<br>SYMLIC1 | ▼ Users Licenses |                         |             | -       | My licens         | PS 🔞 ~ |
|-------------------|----------------------------------------|------------------|-------------------------|-------------|---------|-------------------|--------|
| My li             | icenses                                |                  |                         |             |         | Filter by company |        |
| Type $\downarrow$ | License details                        |                  | Company                 | Expires     | Activ.  | Deactiv. Devices  |        |
| Single            | Naviate Zero                           | 6                | SYMLIC1 - Internal Lic. | 31 Dec 2024 | 0/2     | 0/5               | I      |
| Multi             | Naviate Accelerate                     | Ō                | SYMLIC1 - Internal Lic. | 31 Dec 2024 | 0/99    |                   | 1      |
| Multi             | Naviate Electrical                     | 6                | SYMLIC1 - Internal Lic. | 31 Dec 2024 | 0 / 100 |                   | :      |
| Multi             | Naviate Fabrication                    | 6                | SYMLIC1 - Internal Lic. | 31 Dec 2024 | 1/100   | Show 1            | 1      |
| Multi             | Naviate HVAC & Plumbing                | ; [              | SYMLIC4 - EDU Lic.      | 30 Dec 2023 | 0 / 383 |                   | ı      |
| Multi             | Naviate MEP                            | Ō                | SYMLIC1 - Internal Lic. | 31 Dec 2024 | 1/99    | Show 1            | :      |
| Multi             | Naviate Site & Landscaping             | 6                | SYMLIC3 - POC Lic.      | 30 Jun 2023 | 0 / 200 |                   | :      |

#### **UNASSIGN MYSELF FROM A LICENSE**

You will in this view have the possibility to Unassign yourself from the license or borrow the license (Multi-User).

To Unassign yourself from this license if it is not needed or assigned you by mistake, go to "My Licenses" and click on the 3 dots far to the right side of the license. Then choose unassign.

| TRI SYMLICI - Internal Lic.  VUsers Licenses SYMLICI           |                                          |                                                          |                                                                 |                                                                        | My licenses                                                                                                    | 0~                                                                                                    |
|----------------------------------------------------------------|------------------------------------------|----------------------------------------------------------|-----------------------------------------------------------------|------------------------------------------------------------------------|----------------------------------------------------------------------------------------------------|----------------------------------------------------------------------------------------------------|
| censes                                                         |                                          |                                                          |                                                                 |                                                                        |                                                                                                    | •                                                                                                    |
| License details                                                | Company                                  | Expires                                                  | Activ.                                                          | Deactiv.                                                               | Devices                                                                                                    |                                                                                                    |
| Naviate Structure<br>765795-829697-4207A5-A28B78-089D4B-E9767F | SYMLIC2 - QA Lic.                        | 31 Dec 2024                                              | 0 / 10                                                          |                                                                        |                                                                                                    |                                                                                                    |
|                                                                |                                          |                                                          |                                                                 |                                                                        | Bor                                                                                                    | ow                                                                                                    |
|                                                                |                                          |                                                          |                                                                 |                                                                        | Una                                                                                                    | ssign                                                                                                    |
|                                                                | CENSES License details Naviate Structure | CENSES License details Company Naviate Structure SYMLICE | CENSES License details Company Expires Naviate Structure SYMUC: | CENSES License details Company Expires Activ. Naviate Structure SYMUCT | Censes     Filter by company       License details     Company     Expires     Activ.       Naviate Structure     SXMUC2 -0.16     21.0cc-20.24     0.410 | SYMLICT     SYMLICT     SYMLICT     SYMLICT       CENSES     Company     Expires     Activ.     Deactiv.     Devices       Naviate Structure<br>765795-829697-4207A5-A28B78-089D4B-E9767F     SYMLIC2 - QA Lic.     31 Dec 2024     0 / 10 |

## **BORROW A LICENSE**

In the same license view, you can borrow the licenses you have been assigned to.

| ADDNODE GROUP     | TRI SYMLICI - Internal Lic Users Licenses                                 |                   |             |        |                             | My licenses | <b>()</b> ~ |
|-------------------|---------------------------------------------------------------------------|-------------------|-------------|--------|-----------------------------|-------------|-------------|
| My li             | icenses                                                                   |                   |             |        | Filter by comp<br>SYMLIC2 - |             | *           |
| Type $\downarrow$ | License details                                                           | Company           | Expires     | Activ. | Deactiv.                    | Devices     |             |
| Multi             | Naviate Structure<br>765795-829697-4207A5-A28B78-089D4B-E9767F <b>[</b> ] | SYMLIC2 - QA Lic. | 31 Dec 2024 | 0 / 10 |                             |             | 1           |
|                   |                                                                           |                   |             |        |                             | Bo          | prrow       |
|                   |                                                                           |                   |             |        |                             | Un          | nassign     |

You click the "Borrow License" button and pick the date for how long you would like to borrow the license. Max borrowing is set to the expiration of the Naviate Subscription contract.

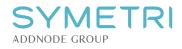

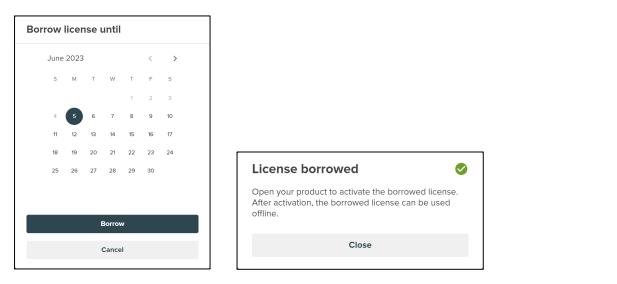

| ADDNODE GROUP     | SYMLIC1 - Internal Lic.<br>SYMLIC1 | ▼ Users Licenses |                         |             |        |                          | My licenses              | <b>()</b> ~ |
|-------------------|------------------------------------|------------------|-------------------------|-------------|--------|--------------------------|--------------------------|-------------|
| My li             | censes                             |                  |                         |             |        | Filter by cor<br>SYMLIC1 | npany<br>- Internal Lic. | •           |
| Type $\downarrow$ | License details                    |                  | Company                 | Expires     | Activ. | Deactiv.                 | Devices                  |             |
| Single            | Naviate Zero                       | 6                | SYMLIC1 - Internal Lic. | 31 Dec 2024 | 0/2    | 0/5                      |                          | I           |
| Multi             | Naviate MEP                        | Ō                | SYMLIC1 - Internal Lic. | 31 Dec 2024 | 1/99   |                          | Show 1                   | :           |
| Borrowed          | Naviate Architecture               | Ē                | SYMLIC1 - Internal Lic. | 31 Dec 2024 | 7/99   |                          | Show 7                   | :           |

Depending on the company settings, borrowing might not be available. Then you will be presented with this message. So please contact one of the account admins.

| Unable to borrow license                                                                          |  |
|---------------------------------------------------------------------------------------------------|--|
| Borrowing licenses is not allowed for this account.<br>Please contact your account administrator. |  |
| Close                                                                                             |  |
|                                                                                                   |  |

## **RETURN A LICENSE**

Repeat the same process as you did on borrowing a license to return the license. It will immediately be available for others to use in your company.

| SYME<br>ADDNODE GROUP | TRI SYMLICI - Internal Lic Users Licenses                         |                         |             |        | My license                                  | 25 🚺~  |
|-----------------------|-------------------------------------------------------------------|-------------------------|-------------|--------|---------------------------------------------|--------|
| My li                 | censes                                                            |                         |             |        | Filter by company<br>SYMLIC1 - Internal Lie | c. 💌   |
| Type $\downarrow$     | License details                                                   | Company                 | Expires     | Activ. | Deactiv. Devices                            |        |
| Multi                 | Naviate MEP<br>C1B7DB-97C6E4-4F85AF-FA32C3-3B918A-AA549F          | SYMLIC1 - Internal Lic. | 31 Dec 2024 | 1/99   | Show 1                                      | :      |
| Borrowed              | Naviate Architecture<br>C5147C-BFA5D5-4E0E8F-F8C9CB-93F405-2168E7 | SYMLIC1 - Internal Lic. | 31 Dec 2024 | 7/99   | Show 7                                      | E      |
|                       |                                                                   |                         |             |        |                                             | Return |

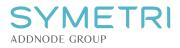

| Return license?                                                     |
|---------------------------------------------------------------------|
| You will have to borrow it again to use Naviate Architecture again. |
| Return                                                              |
| Cancel                                                              |